$#$ UNO-220 Packages  $#$  $#$ **Installation Guide**  $#$ 

0. Requirements:

- UNO-220
- Raspberry Pi 4
- Debian Buster Lite Image 2019-09-30 Released for Raspberry Pi
- Ubutu 16.04 on x86 64 with RS-232 interface
- (USB to RS-232 cable is ok too)

1. Download the raspbian lite image.

\$ curl -o 2019-09-26-raspbian-buster-lite.zip http://downloads.raspberrypi.org/raspbian lite/images/raspbian lite-2019-09-30/2019-09-26-raspbian-buster-lite.zip

\$ unzip 2019-09-26-raspbian-buster-lite.zip

2. Insert SD Card and if the disk is located '/dev/sdX'. 'X' can be 'e', 'f', and etc.

\*\* The following example disk device uses 'sde'. \*\*

3. Clone image data into SD card.

\$ dd if=2019-09-26-raspbian-buster-lite.img of=/dev/sde bs=4M status=progress conv=fsync

4. Check partitions.

 $\ddotsc$ 

\$ fdisk -I /dev/sde

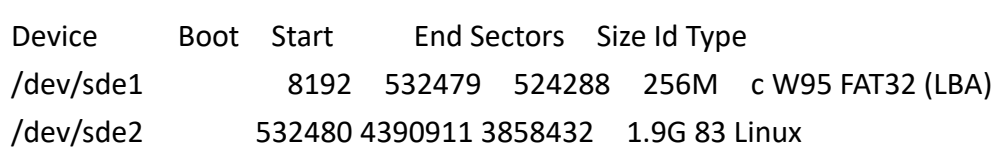

5. Enable the ssh server by modifying image, and enable i2c interface.

 # Enable ssh \$ mkdir -p sdcard.root \$ mount /dev/sde2 sdcard.root \$ ln -sf /lib/systemd/system/ssh.service sdcard.root/etc/systemd/system/multi-user.target.wants/ssh.service \$ umount sdcard.root # Enable i2c \$ mkdir -p sdcard.boot \$ mount /dev/sde1 sdcard.boot # Uncomment the parameter as below for i2c in 'config.txt'. \$ vim sdcard.boot/config.txt ...

 dtparam=i2c\_arm=on .. \$ umount sdcard.boot

 6. Inset SD card and power on Raspberry Pi 4, and check your DHCP environment for Pi's IP.

7. Copy packages and connect to Pi's openssh server. (Default login: pi/raspberry)

 $$$  ls  $*$ .deb

uno220rtc\_0.1-1\_armhf.deb # rtc package uno220gpio\_0.1-1\_armhf.deb # gpio package

 \$ scp \*.deb pi@\${PI\_IP}:~ \$ ssh pi@\${PI\_IP}

 # This is optinal. If you want to use i2c-tools to debug i2c devices. pi@raspberrypi:~ \$ sudo apt-get update && sudo apt-get install -y i2c-tools

 # Install rtc and gpio packages. pi@raspberrypi:~ \$ cd ~ pi@raspberrypi:~ \$ sudo dpkg --install uno220rtc\_0.1-1\_armhf.deb pi@raspberrypi:~ \$ sudo dpkg --install uno220gpio\_0.1-1\_armhf.deb

8. RTC

 # Get RTC time pi@raspberrypi:~ \$ sudo hwclock -r 2020-01-13 06:34:43.545566+00:00

 # Set RTC by system time pi@raspberrypi:~ \$ sudo hwclock -w

## 9. GPIO

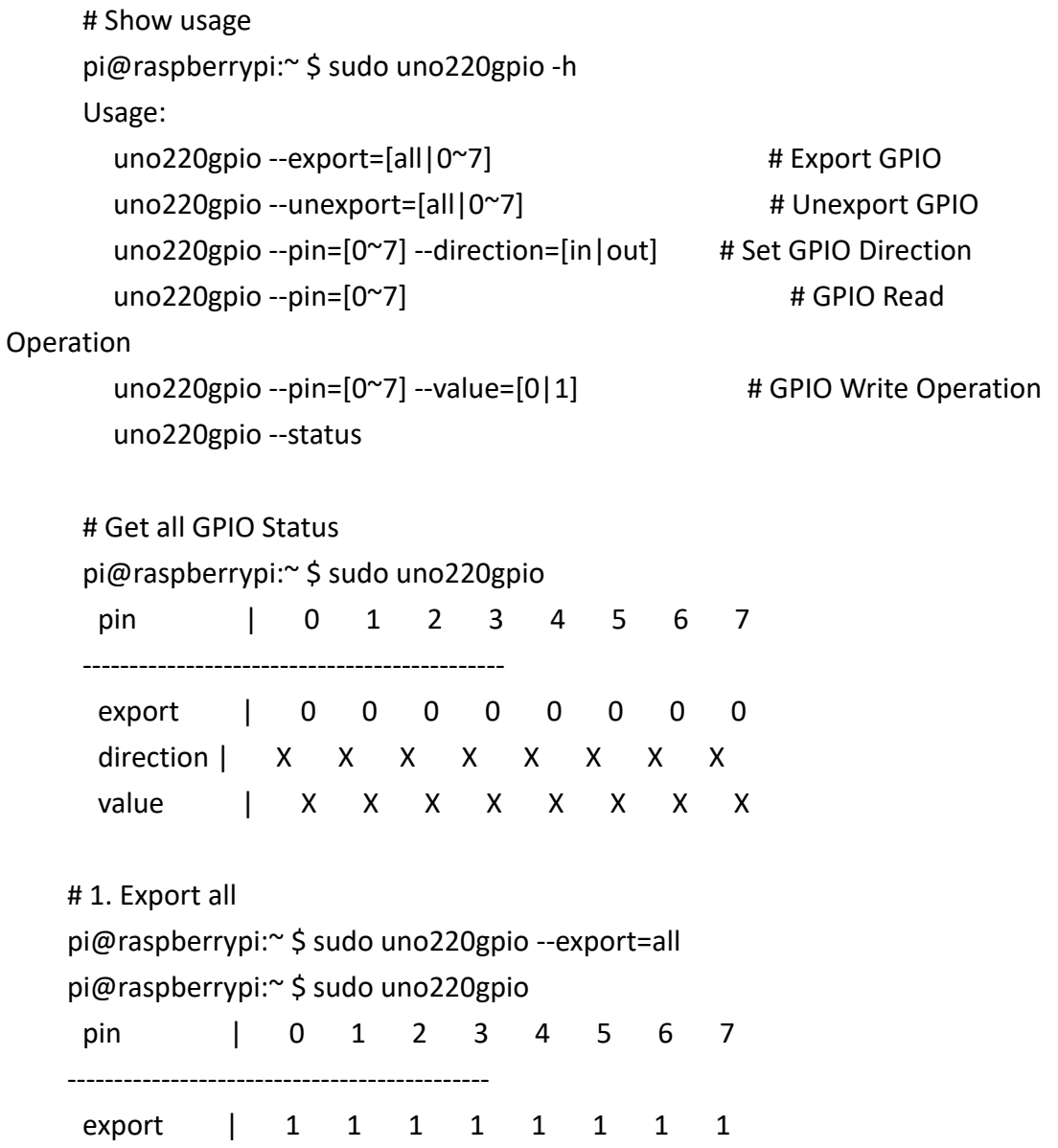

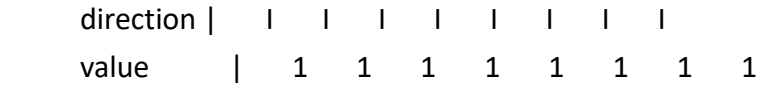

```
 # 2. Set direction (ex: pin=0, direction=out)
   pi@raspberrypi:~ $ sudo uno220gpio --pin=0 --direction=out
   pi@raspberrypi:~ $ sudo uno220gpio
   pin | 0 1 2 3 4 5 6 7
---------------------------------------------
   export | 1 1 1 1 1 1 1 1
   direction | O I I I I I I I
   value | 0 0 1 1 1 1 1 1
   # 3. Set value (ex: pin=0, direction=out, value=1)
   pi@raspberrypi:~ $ sudo uno220gpio --pin=0 --value=1
   pi@raspberrypi:~ $ sudo uno220gpio
pin | 0 1 2 3 4 5 6 7
---------------------------------------------
   export | 1 1 1 1 1 1 1 1
   direction | O I I I I I I I
   value | 1 1 1 1 1 1 1 1
 10. Install serial package and enable serial port.
    $ ls *.deb
```
uno220uart 0.1-1 armhf.deb # serial package

 \$ scp \*.deb pi@\${PI\_IP}:~ \$ ssh pi@\${PI\_IP}

 pi@raspberrypi:~ \$ cd ~ pi@raspberrypi:~ \$ sudo dpkg --install uno220uart\_0.1-1\_armhf.deb pi@raspberrypi:~ \$ sudo uno220uart --enable

Then, reboot Pi again.

 !! If you want to fall back serial port debugging, please follow the below command. !!

pi@raspberrypi:~ \$ sudo uno220uart --kernel=1 --systemd=1 --enable

11. Serial port test - PC (Ubuntu 16.04 x86-64) vs Pi

 Connect PC's RS-232 TxD/RxD/GND pins connect to IO Board corresponding pins.

# PC side command:

\$ sudo ./host\_send /dev/ttyUSB0 'hello!!'

# Pi side command:

pi@raspberrypi:~ \$ sudo uno220uartrecv